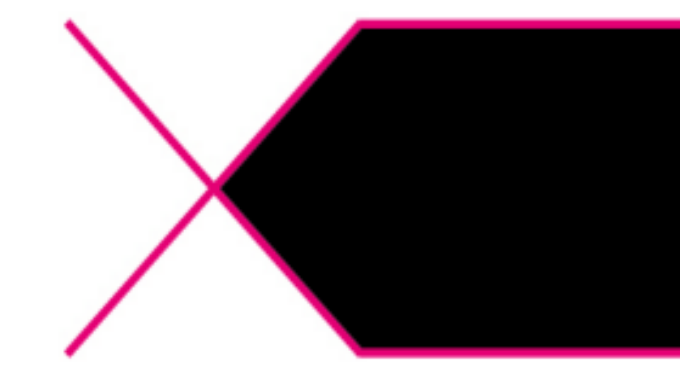

## Turnitin(턴잇인) Self Checking 방식 이용자 매뉴얼

턴잇인 코리아

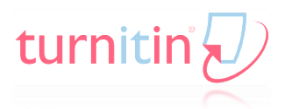

## Contents

1. 회사 및 제품 소개

- iParadigms,LLC
- Turnitin(턴잇인)
- 2. Turnitin Webpage
- 사용 초기 화면
- 로그인 및 계정 생성
- 클래스 내 과제 제출
- 3. Originality Check (유사도 검사)
- 기본 화면
- 사용 순서

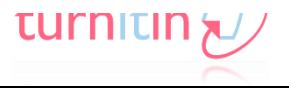

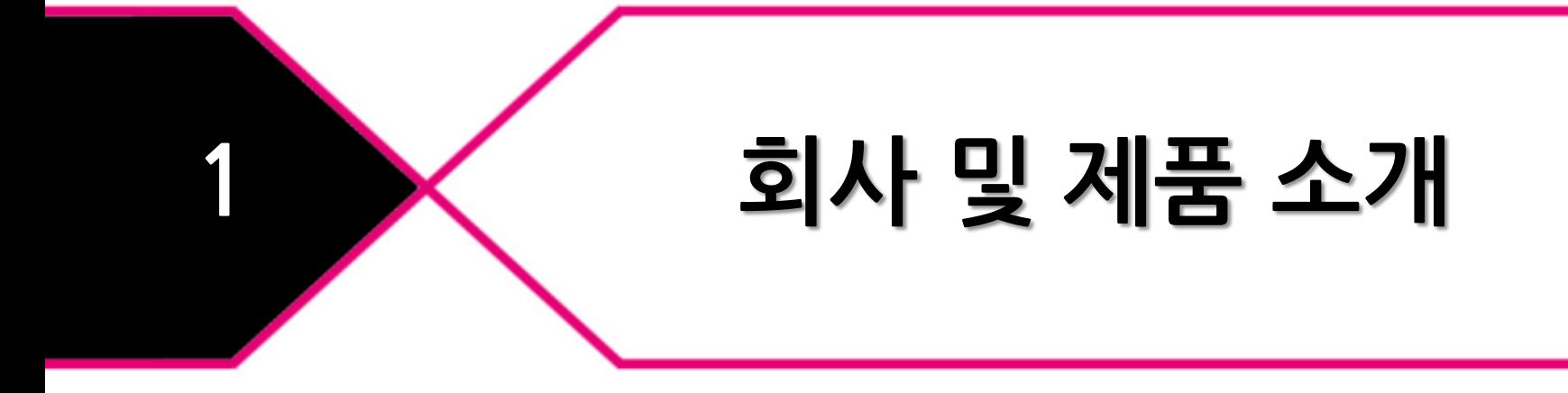

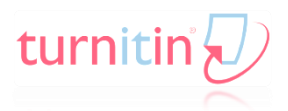

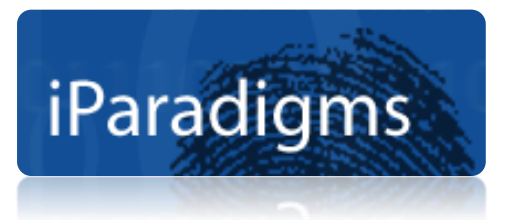

#### 연구자, 교수자, 수학자, 컴퓨터 프로그래머 그룹이 함께 인터넷 표절방지와 교육 공학 발전을 위하여 Plagiarism.org 로 1996년 설립

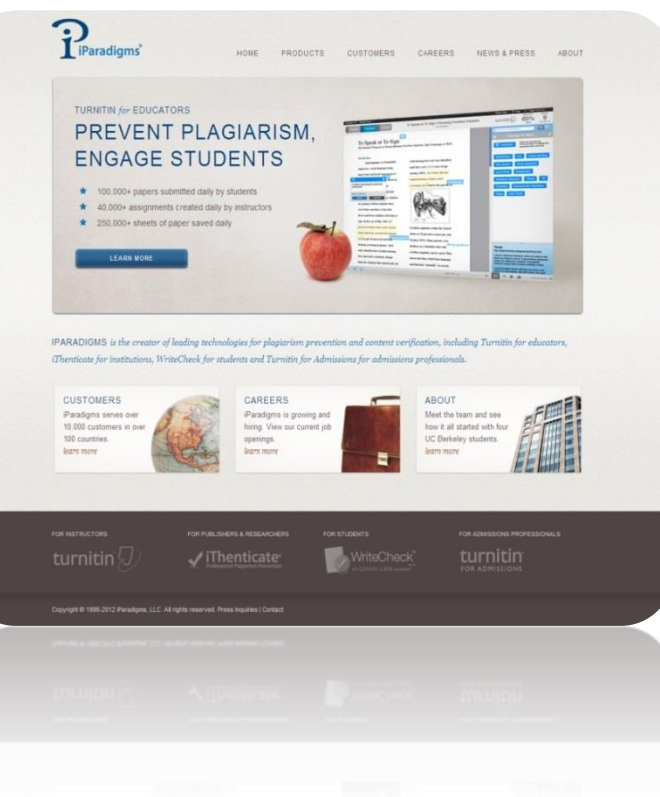

<History>

- \* 창업자 존 베리 박사
- \* 1996년 UC Berkeley 대학생의 졸업논문 재사용을 모니터링 하기 위하여 컴퓨터 프로그램 제작 시작
- \* 1998년 Good Morning America, New York Times 등 국제적인 미디어들로부터 대서 특필
- \* Plagiarism.org는 지속적인 발전을 통해 인터넷 논문 표절 방지 시스템인 Turnitin 및 iThenticate를 출시

turn

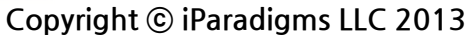

2. Turnitin 소개

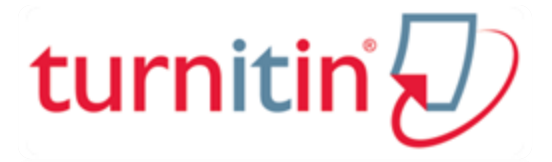

현재 전세계 130여 개국 11,000여 기관에서 이용되고 있으며, 100만 교수자 및 3,000만 학생들이 Turnitin을 사용하여 표절 감시 및 예방기능을 하고 있음

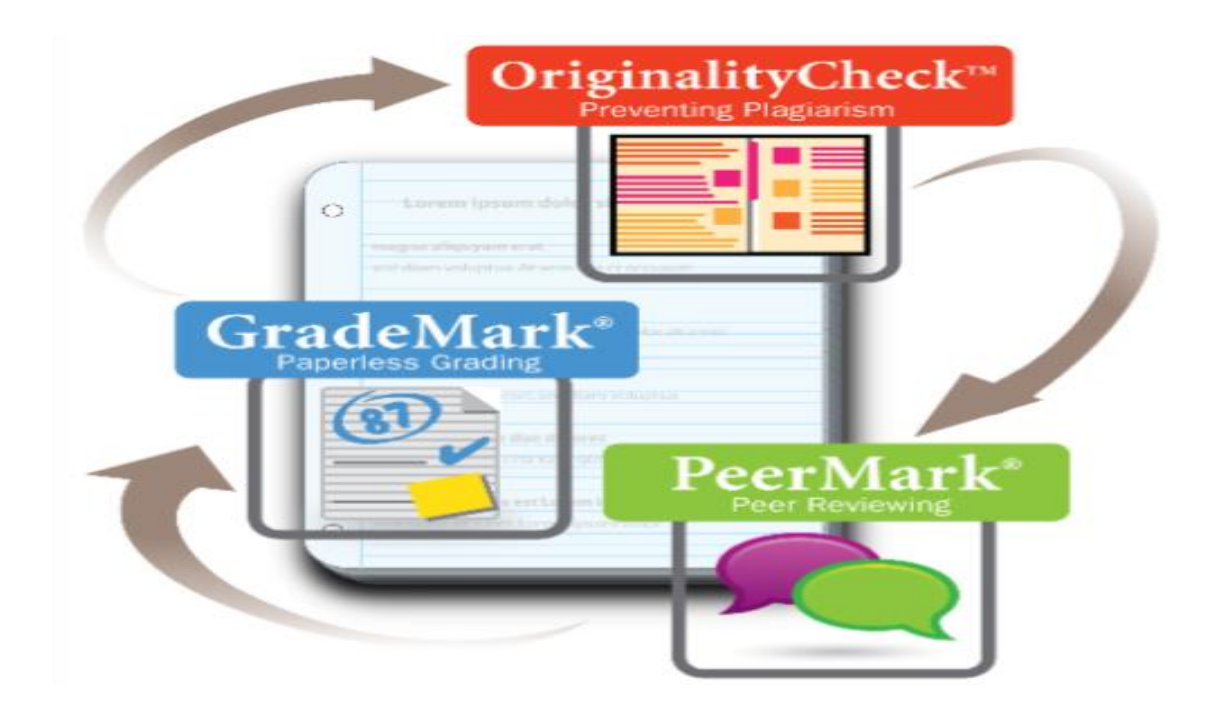

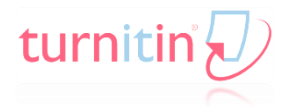

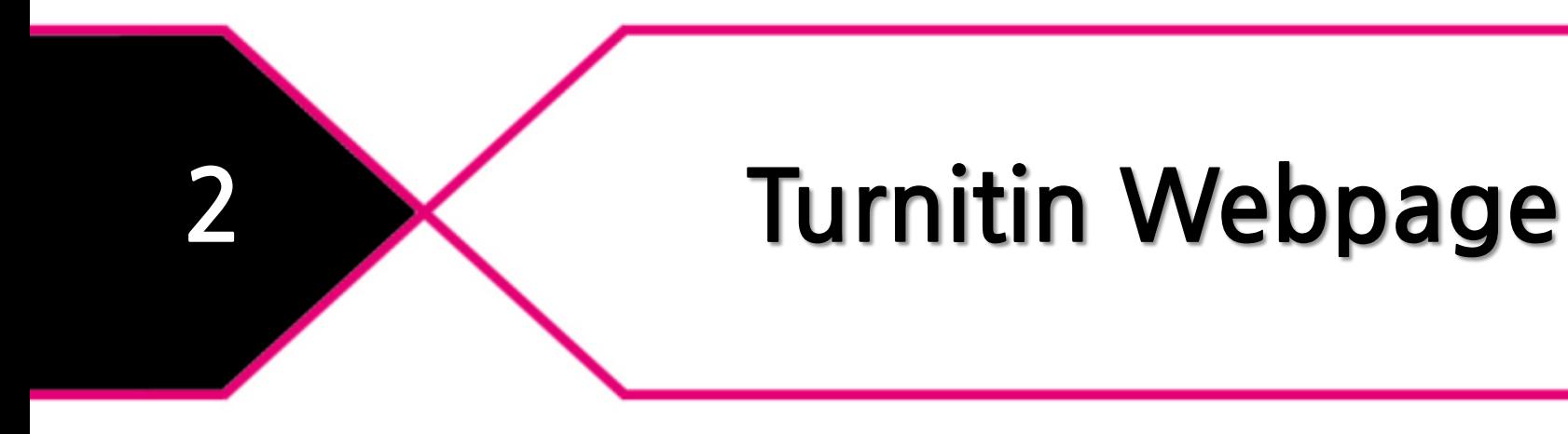

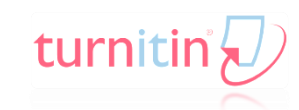

#### 3. Turnitin Webpage\_ 로그인 및 계정 생성

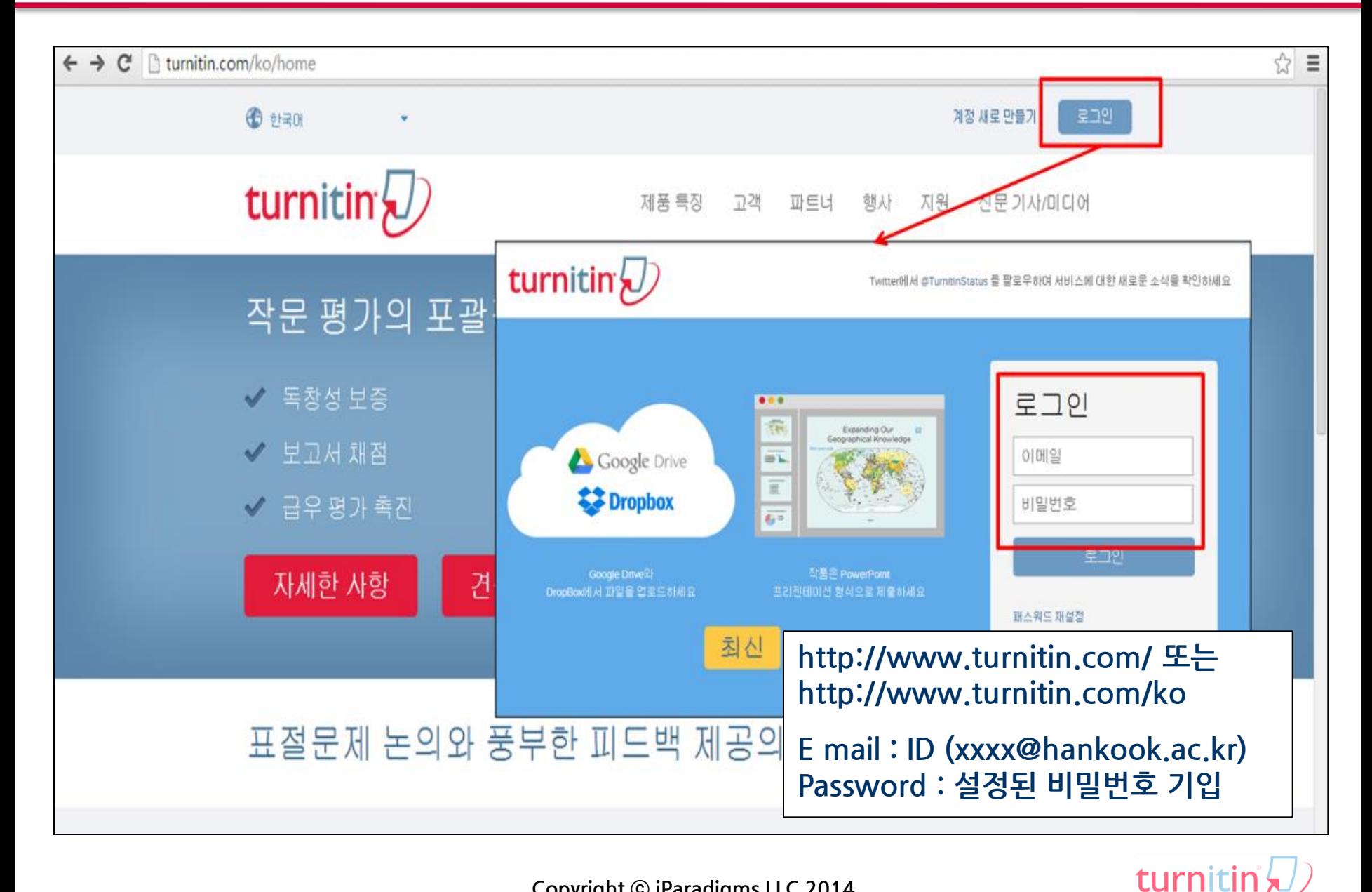

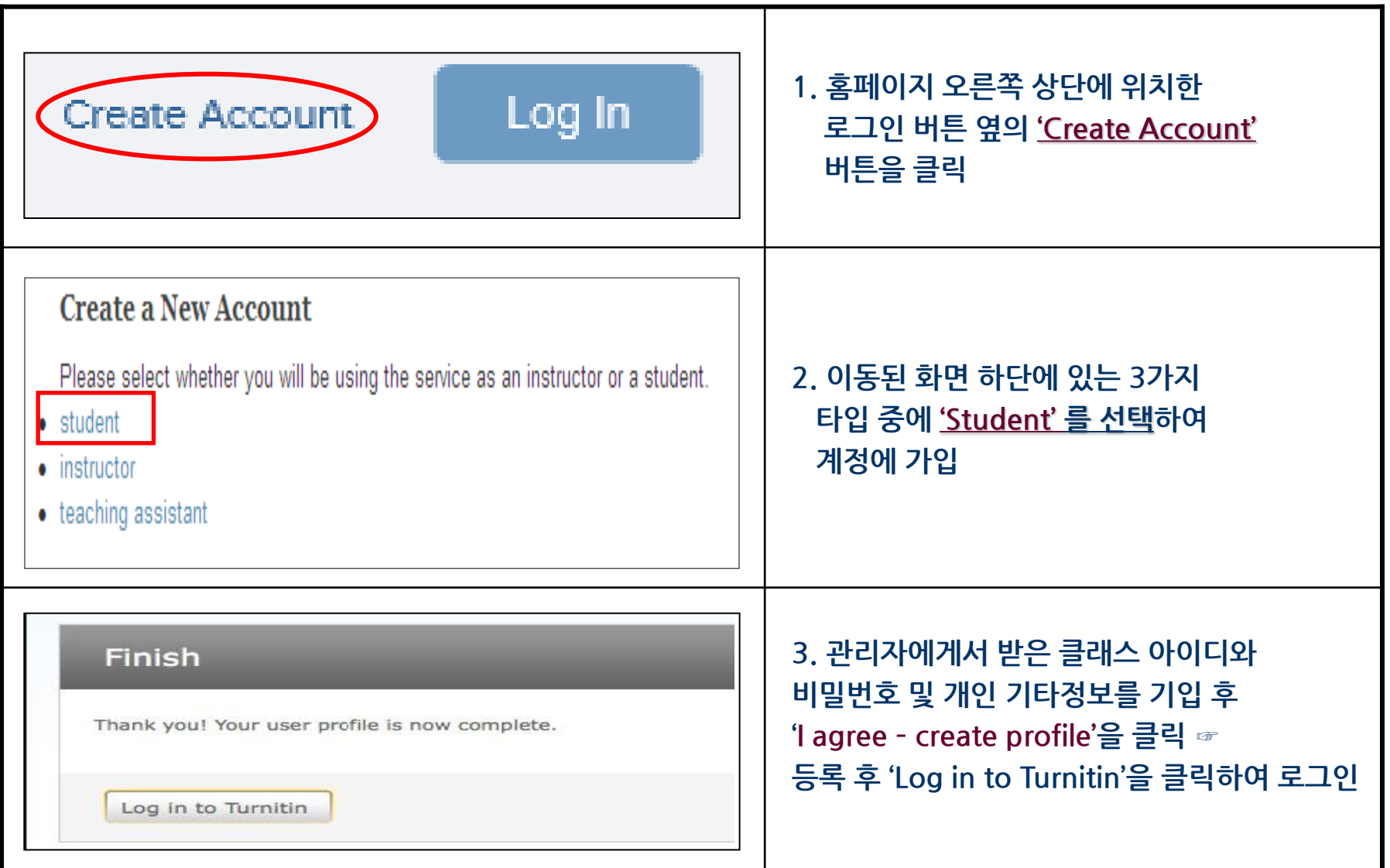

turnitin

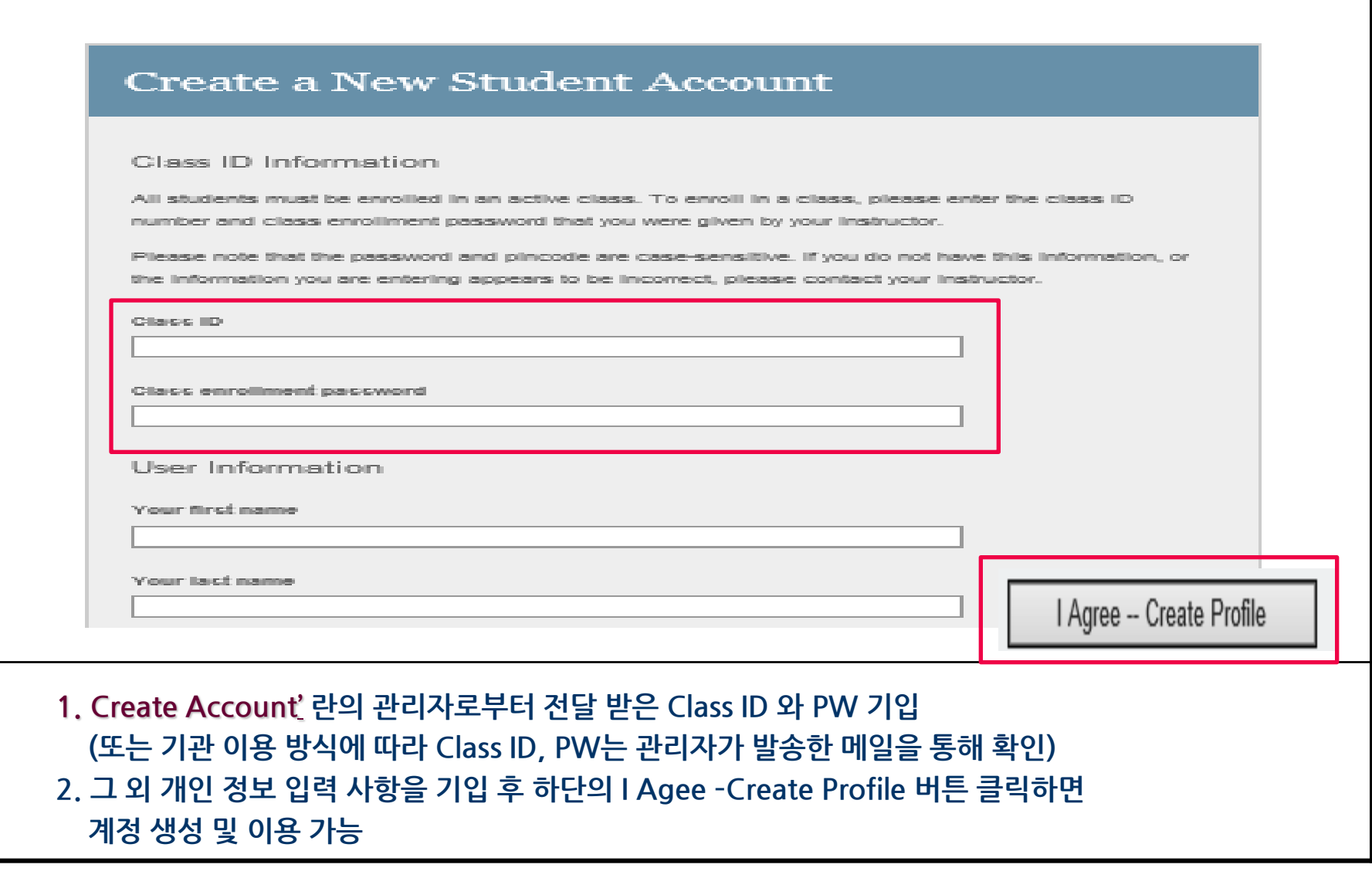

turnitir

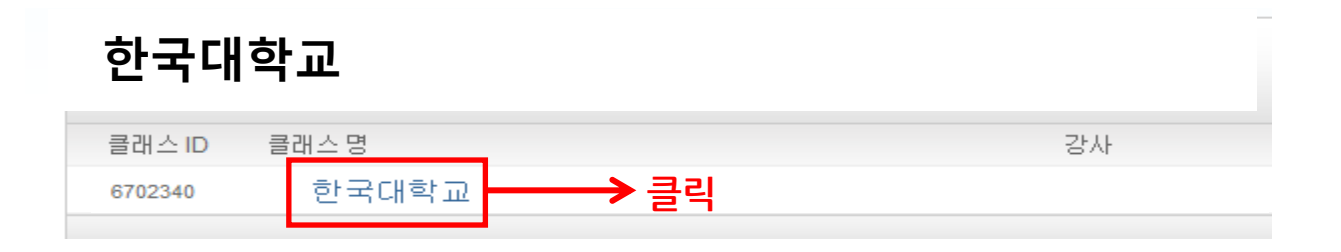

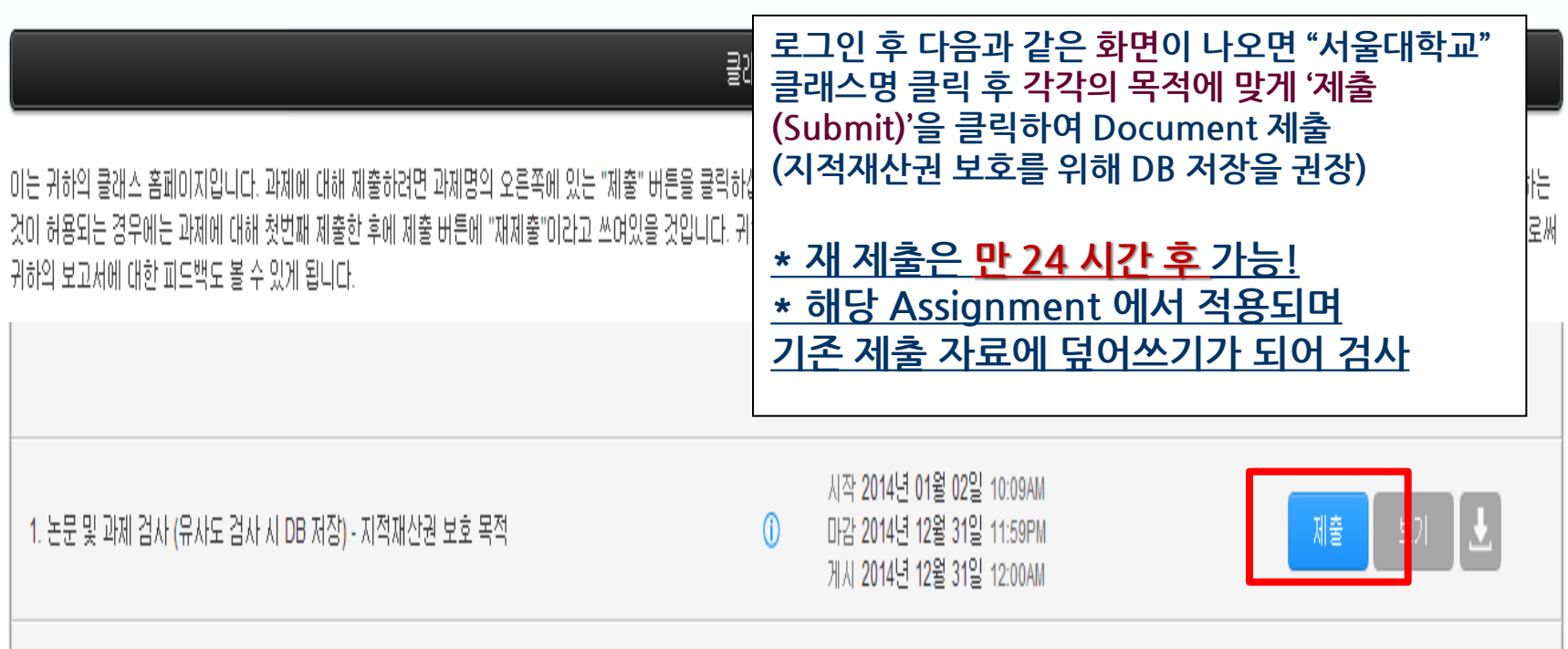

turnit

#### 3. Turnitin Webpage\_클래스 내 과제 제출

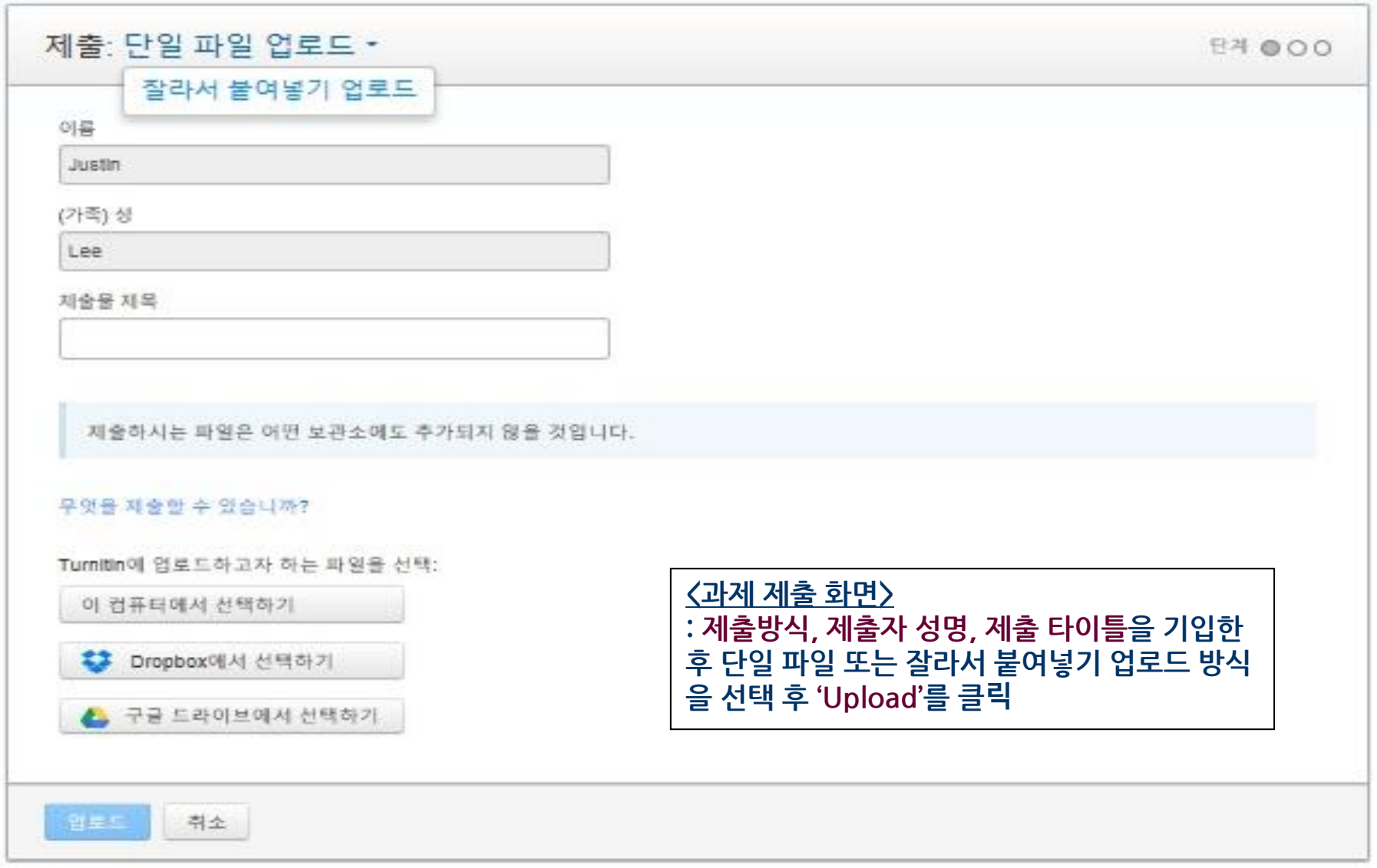

turnitir

![](_page_11_Picture_56.jpeg)

turnitin

![](_page_12_Picture_1.jpeg)

마케팅이란 소비자에게 최대의 만족을 주고 생산자의 생산목적을 가장 효율적으로 달성시키는 방법에 의하여 재화와 용역을 생산자로부터 중간생산자나 소비자에게 유통시키는 일체의 기업활동. 마케팅은 ①고객이 누구이고 그들이 원하는 것이 무 엇인지를 발견하는 것 ①고객의 욕구를 만족시킬 제품을 개발하는 것 ©그 제품을 고객이 소유하게 하는 것 등에 목표를 둔다. 판매자의 지식과 행동은 소비자와의

![](_page_12_Picture_3.jpeg)

![](_page_13_Figure_0.jpeg)

![](_page_13_Picture_1.jpeg)

![](_page_14_Figure_1.jpeg)

**클래스 홈페이지에 오신 것을 환영합니다!** 클래스 홈페이지로부터 귀하의 클래스의 모든 과제를 보고, 기타 과제 정보를 찾고, 과제를 제출하며, 보고서에 대한 피드백을 받을 수 있습니다.

'더 자세한 사항을 보려면 클래스 홈페이지에서 아무 아이템 위로 커서를 왔다갔다 움직이십시오.

#### 클래스 홈페이지

이는 귀하의 클래스 홈페이지입니다. 과제에 대해 제출하려면 과제명의 오른쪽에 있는 "제출" 버튼을 클릭하십시오. "제출" 버튼이 회색으로 흐려져 있는 경우, 과제에 대해 제출할 수 없음을 의미합니다. 과제에 대해 재제출하는 것이 허용되는 경우에는 과제에 대해 첫번째 제출한 후에 제출 버튼에 "재제출"이라고 쓰여있을 것입니다. 귀하가 제출한 보고서를 보려면, "보기" 버튼을 클릭하십시오. 일단 과제의 게시일이 지나면, "보기" 버튼을 클릭함으로써 귀하의 보고서에 대한 피드백도 볼 수 있게 됩니다.

![](_page_14_Picture_92.jpeg)

## turni

X

#### 4. Originality Check : 기본 화면

![](_page_15_Picture_1.jpeg)

### 4. Originality Check : 출처확인

![](_page_16_Picture_68.jpeg)

turnitin

#### 4. Originality Check : Option 적용

![](_page_17_Figure_1.jpeg)

1. 우측 하단의 깔때기 모양의 아이콘 ( ◘ ) 클릭 시 인용 목록 및 서지 정보 제외, 유사 문장의 단어 수 및 %를 제외하고 유사성 검사를 재 실행 할 수 있다.

(단, 국내 논문 작성 시 해외 논문 작성법과 다르므로 정확한 제외를 위해 간접/직접 인용 시 표시(" ")로 구분)

2. 최소 2단어 이상 연속된 단어 및 유사도 검사 후 낮은 % (ex. <1% 미만) 를 제외하고 재 검사 가능

turnit

#### 4. Originality Check : Option 적용

![](_page_18_Picture_33.jpeg)

Copyright ⓒ iParadigms LLC2013

turnitin

#### 4. Originality Check : 텍스트 전용 보고서

![](_page_19_Picture_160.jpeg)

turniti

# THANK YOU !

턴잇인 코리아

이진일 팀장

jlee@academicservice.co.kr

turniti